## Отправка МЧД через распределенный реестр

Руководитель юридического лица или ИП, являющийся доверителем, при наличии сертификата электронной подписи может подписать и отправить доверенность на представителя организации или ИП напрямую из программы 1С.

## Для создания МЧД в БП 3.0 перейдите в Отчеты (1) Уведомления (2) Создать (3) МЧД (4) Машиночитаемая доверенность (ФНС, распределенный реестр) (5):

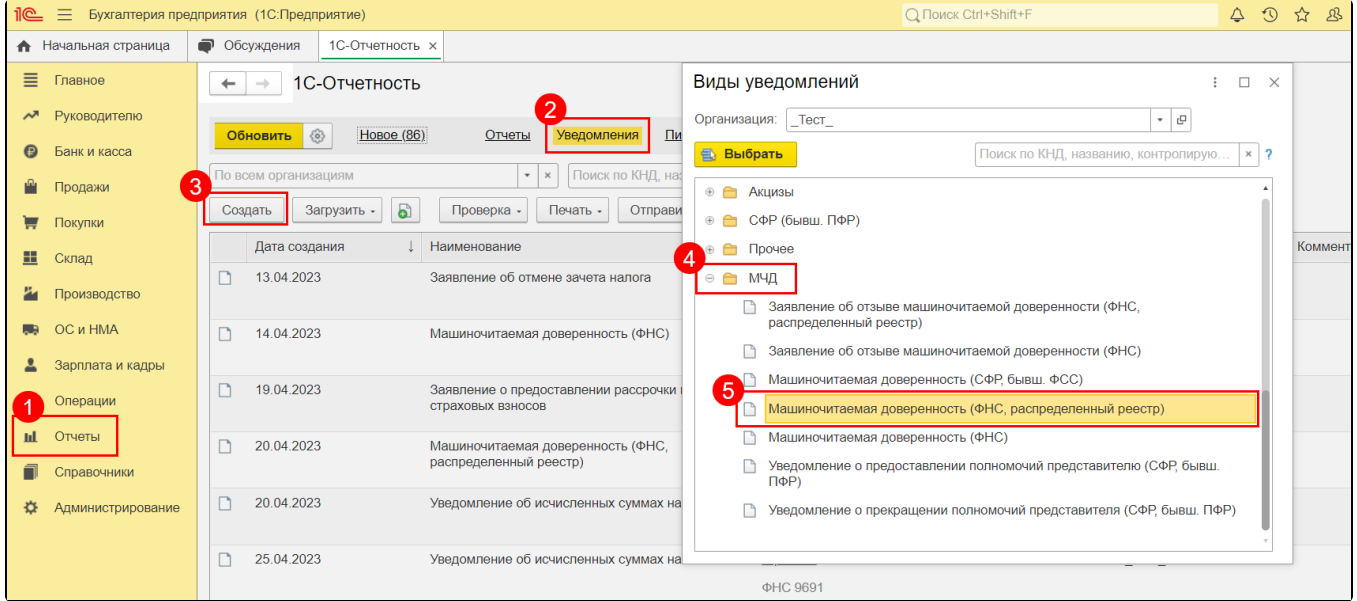

Форма и порядок заполнения МЧД ФНС через распределенный реестр аналогичны форме и порядку заполнения МЧД ФНС, регистрируемой стандартным транспортом. Единственное отличие в том, что при создании МЧД ФНС через распределенный реестр автоматически присваивается новый уникальный идентификатор доверенности:

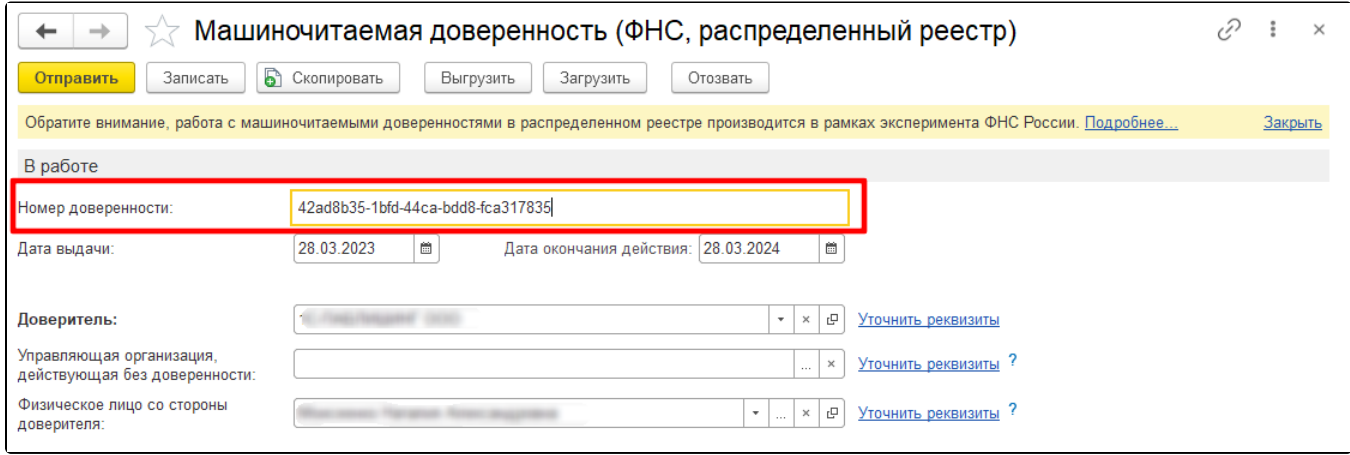

С помощью гиперссылок Уточнить реквизиты проверьте заполнение данных:

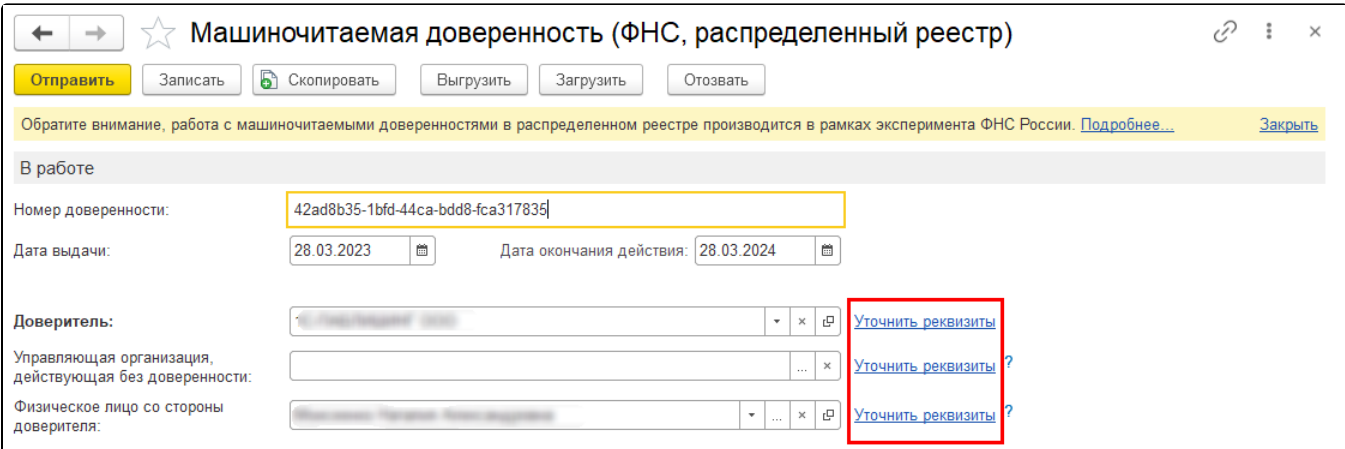

После заполнения данных для отправки доверенности в ФНС на регистрацию нажмите кнопку Отправить и выберите сертификат электронной подписи:

## [blocked URL](https://its.1c.ru/db/content/elreps/src/_img/15_2_%D1%80%D0%B0%D0%B1%D0%BE%D1%82%D0%B0%20%D1%81%20%D0%BC%D0%B0%D1%88%D0%B8%D0%BD%D0%BE%D1%87%D0%B8%D1%82%D0%B0%D0%B5%D0%BC%D1%8B%D0%BC%D0%B8%20%D1%80%D0%B0%D1%81%D0%BF%D1%80%D0%B5%D0%B4%D0%B5%D0%BB%D0%B5%D0%BD%D0%BD%D1%8B%D0%B9%20%D1%80%D0%B5%D0%B5%D1%81%D1%82%D1%80/image007.png?_=0001603A7A9F3961-v2)

Если доверитель и представитель работают в одной базе 1С, то после регистрации в распределенном реестре МЧД ФНС будет доступна представителю для отправки отчетности. Предварительно необходимо произвести [Настройку отправки отчетности в ФНС с МЧД,](https://help.astralnalog.ru/pages/viewpage.action?pageId=151552992) указав М ЧД в карточке организации и в карточке Регистрация в налоговом органе.

Если доверитель и представитель работают в разных программах, после регистрации МЧД доверитель, используя кнопку Выгрузить в форме доверенности, может выгрузить файл доверенности в формате XML и файл подписи, после чего передать их для загрузки в базу представителя.

Также в базе представителя можно загрузить МЧД из распределенного реестра по номеру и ИНН доверителя. Подробнее в статье [Загрузка](https://help.astralnalog.ru/pages/viewpage.action?pageId=158111605) [МЧД ФНС, зарегистрированной через распределенный реестр](https://help.astralnalog.ru/pages/viewpage.action?pageId=158111605).

Информация взята с сайта [its.1c.ru.](http://its.1c.ru)